# **Rollei**

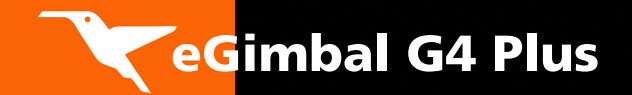

3-Achsen Universal-Hand-Gimbal für alle Actioncams mit einer Höhe von 33 – 51 mm und LCD BacPac\*

3 axes universal gimbal for all actioncams with a height of 33 up to 51 mm and with LCD BacPac\*

Nacelle auto-stabilisée à 3 axes pour toutes les caméras d'action d'une hauteur de 33 – 51 mm et avec LCD BacPac\*

Bedienungsanleitung in Deutsch Bedienungsanleitung in Deutsch User Guide in English User Guide in English Guide de l'utilisateur en Français Guide de l'utilisateur en Français

### Rollei eGimbal G4 Plus

#### Inhalt

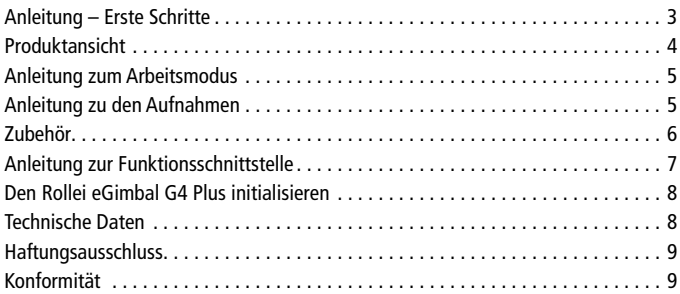

#### Content

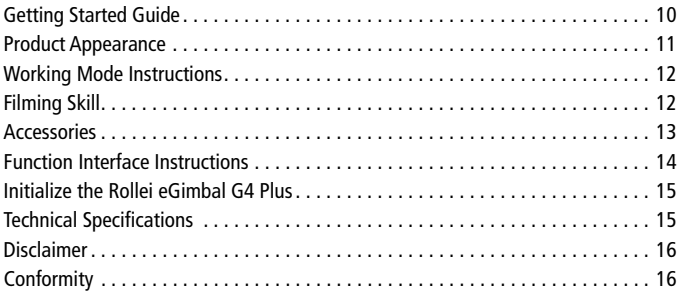

#### Contenu

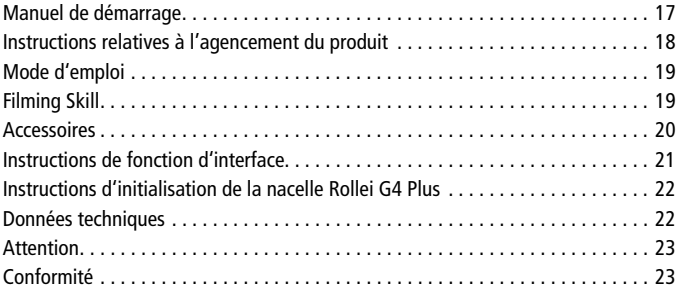

Änderungen von Design und technischen Daten bleiben vorbehalten und bedürfen keiner Ankündigung. \*GoPro Kamera nicht im Lieferumfang enthalten. "BacPac" ist eine eingetragene Marke der GoPro Inc. Alle Markennamen, Warenzeichen und eingetragenen Warenzeichen sind Eigentum Ihrer rechtmässigen Eigentümer und dienen hier nur der Beschreibung bzw. der Identifikation der Geräte.

Subject to technical changes.

\*GoPro camera and battery not included in the packaging. "BacPac" is a registered trademark of GoPro Inc. All brand names, trademarks and registered trademarks are the property of their rightful owners and are used only for description or identification of the devices.

Nous nous réservons le droit d'apporter des modifications techniques et conceptuelles sans préavis. \*Caméra GoPro non fournie. «BacPac» est une marque déposée de GoPro Inc. Toutes les marques déposées et les noms de produits ou de marques mentionnésdans ce document sont la propriété enregistrée de leurs propriétaires respectifs et servent ici uniquement à la description ou à l'identification des appareils.

# Anleitung – Erste Schritte 1

Bitte aktualisieren Sie die Firmware und verwenden Sie V1.11 oder eine aktuellere Version. ACHTUNG! Bitte montieren Sie die geeignete Kamera, bevor Sie den Gimbal einschalten.

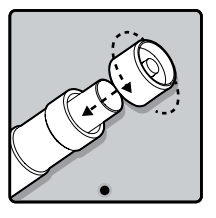

#### **Batterien einsetzen**

Entfernen Sie den Deckel des Einschaltknopfes. Legen Sie zwei 18350-Batterien in den Griff.

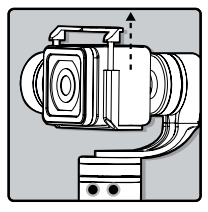

# **Kamera montieren**

Montieren Sie die Actioncam. Achten Sie darauf, dass sie fest angebracht wird.

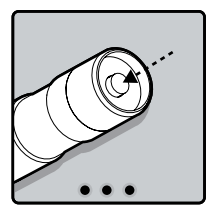

#### **Einschalten des Gerätes**

Achten Sie darauf, dass die Kamera richtig montiert wurde. Drücken Sie auf den Einschaltknopf, um den Gimbal einzuschalten.

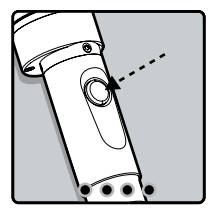

#### **Moduswechsel**

Wenn der Gimbal eingeschaltet ist, können Sie auf die Funktionstaste drücken, um zwischen den drei Arbeitsmodi und einem speziellen Betriebsmodus zu wechseln. (Die Einzelheiten der Arbeitsmodi finden Sie in der Anleitung zu den Arbeitsmodi)

# 2 Produktansicht

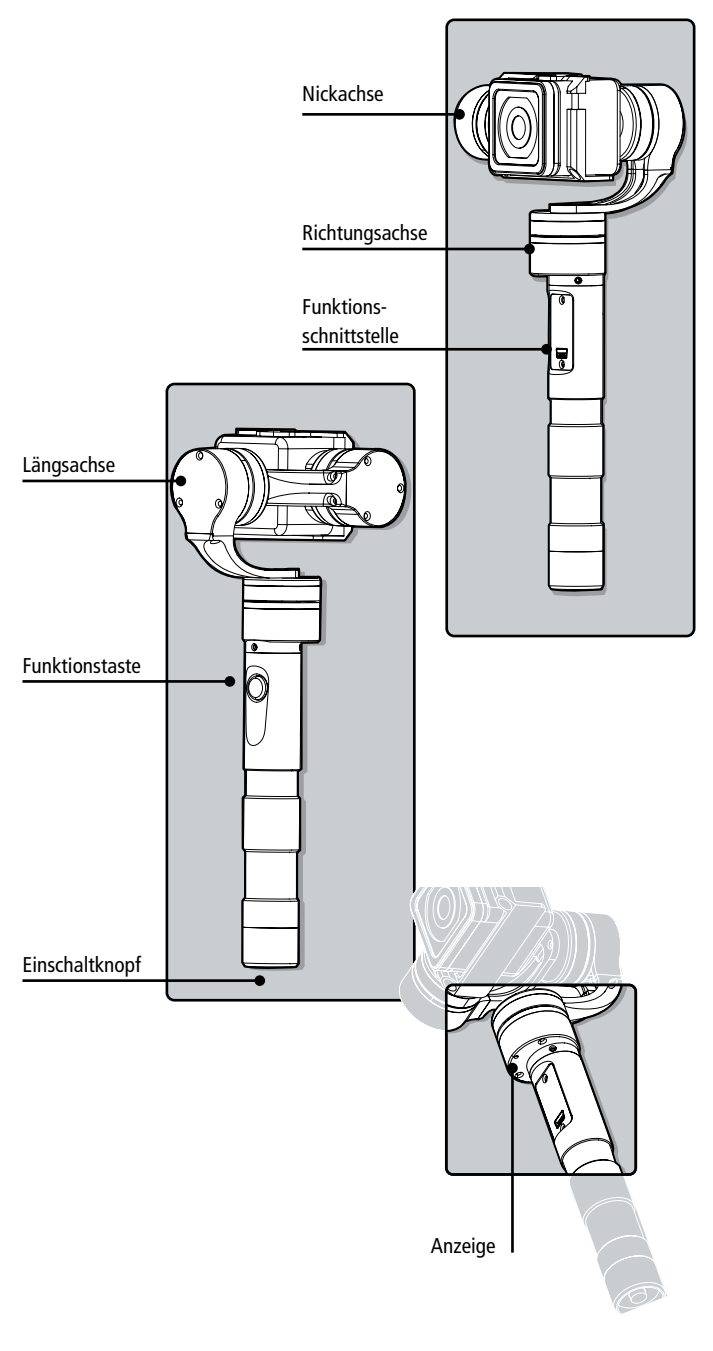

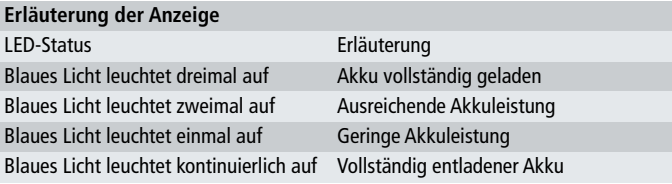

Wenn die Anzeige bei Betrieb rot leuchtet, deutet das auf einen Fehler des Gimbals hin.

# Anleitung zum Arbeitsmodus 3

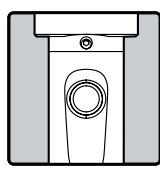

#### Funktionstaste

Durch betätigen der Funktionstaste wählen Sie den jeweiligen Arbeitsmodus aus. Die Leuchtanzeige zeigt an in welchem Modus Sie sich befinden.

#### Anleitung zum Arbeitsmodus

- 1. Richtungs-Folge-Modus: die Kamerahöhe und die Rollwinkel bleiben konstant. Die Richtung wird durch die Person bestimmt, die das Gerät trägt.
- 2. Richtungs- und Höhen-Folge-Modus: Der Rollwinkel der Kamera bleibt konstant.
- 3. Richtungs-Sperr-Modus: Die Richtung, die Höhe und die Rollwinkel werden bei einer bestimmten Position festgestellt.

**Spezieller Arbeitsmodus (Umkehrmodus):** Drücken Sie die Funktionstaste dreimal hintereinander, während sich der Gimbal in einem beliebigen Arbeitsmodus befindet. Der Umkehrmodus wird aktiviert und der Rollei eGimbal G4 schaltet sich automatisch in den Richtungs-Folge-Modus. Aktivieren Sie den Umkehrmodus des Gimbals um aufregende Szenen festzuhalten, indem Sie zwischen den Arbeitsmodi hin- und herschalten. Drücken Sie die Funktionstaste dreimal hintereinander, während sich der Gimbal im Umkehrmodus befindet, damit der Stabilisator zum ursprünglichen Arbeitsmodus zurückkehrt.

**Manuell einstellbarer Sperrmodus:** 8 Sekunden nach dem Start des Gimbals kann die Höhe verstellt werden. Im Richtungs-Folge-Modus und Richtungs-Sperr-Modus können Sie die Höhe mit dem gewünschten Winkel einstellen. Warten Sie 0,5 Sekunden, bis der Winkel eingestellt ist.

**Standby-Modus:** Drücken Sie die Funktionstaste für eine Dauer von 3 Sekunden. Der Motor wird ausgeschaltet und die LED-Anzeige der Funktionstaste wird konstant leuchten. Damit wird angezeigt, dass der Gimbal in den Standby-Modus geschaltet wurde. Drücken Sie einmal auf die Funktionstaste, um die Steadycam neu zu starten.

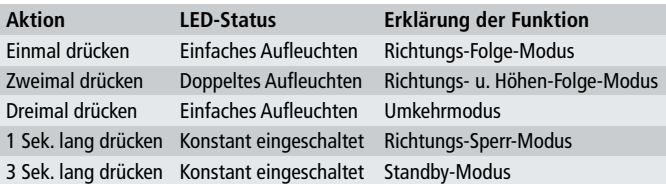

# Anleitung zu den Aufnahmen 4

**Ruhige und gleichmäßige Aufnahmen:** Halten Sie den Gimbal in den Händen und halten Sie bei Bewegungen diese stabil und ruhig.

**Einstellung des Höhenwinkels:** Drücken Sie zweimal auf die Funktionstaste, um den "Richtungs-Folge- und Höhen-Folge-Modus" einzustellen. Halten Sie den Gimbal im gewünschten Winkel und drücken Sie dann die Taste, um den

"Richtungs-Folge-Modus" erneut zu aktivieren, damit der gewünschte Höhenwinkel eingestellt wird.

# Anleitung zu den Aufnahmen 4

**Selfie:** Drehen Sie den Gimbal um 180°, damit die Funktionsschnittstelle zu Ihnen zeigt. Stellen Sie dann den gewünschten Höhenwinkel ein, indem Sie den "Richtungs- und Höhen-Folge-Modus" aktivieren (wie oben beschrieben). Schalten Sie dann zurück zum "Richtungs-Folge-Modus". Nun können Sie sich ohne Probleme selbst filmen.

**Nutzung des Umkehrmodus:** Drücken Sie dreimal hintereinander die Funktionstaste. Der Gimbal wechselt zum Umkehrmodus, sodass Sie Aufnahmen mit einem niedrigen Winkel machen können. Wenn Sie die Aufnahmen machen, während Sie sich bei einer hohen Geschwindigkeit vorwärts bewegen, ist es hilfreich, wenn Sie den Griff parallel zum Boden halten.

### <sup>5</sup> Zubehör

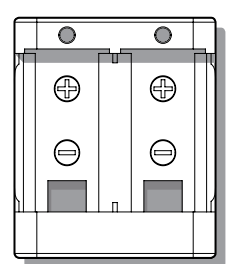

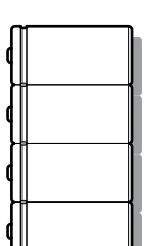

**Ladegerät** Typ: 16340/18350 Eingang: DC 5V Min 800 mA Ausgang: DC 4.2V

**Akku** Typ: 18350

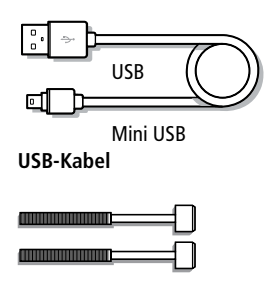

**Erweiterung Rändelschraube**

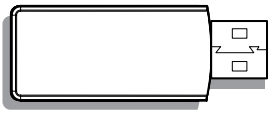

**USB-Anschluss**

#### **Richtige Verwendung des USB-Datenkabels**

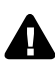

#### **Bitte verfahren Sie wie folgt, da das Gerät und andere Geräte anderenfalls beschädigt werden könnten**

**Akkus:** Stecken Sie den Mini-USB-Stecker des USB-Kabels in die Mini-USB-Schnittstelle des Ladegerätes und den USB-Stecker in einen USB-Netzadapter (nicht im Lieferumfang enthalten) oder verbinden Sie den USB-Stecker mit einer USB-Buchse an Ihrem Computer.

**Mit dem Computer verbinden:** Entfernen Sie den Akku. Stecken Sie den Mini-USB-Stecker in die Funktionsschnittstelle am Gimbal. Stecken Sie den USB-Stecker in den USB-Anschluss. Stellen Sie dann die Verbindung zum Computer her, um eine Aktualisierung der Firmware durchzuführen oder die Parameter zu konfigurieren. (Bitte verbinden Sie das USB-Kabel des Computers mit dem USB-Anschluss. Anderenfalls wird die Schnittstelle des Computers beschädigt). Weitere Einzelheiten finden Sie in der Anleitung zur Funktionsschnittstelle.

# Anleitung zur Funktionsschnittstelle 6

**Bitte entfernen Sie vor einer Aktualisierung den Akku**

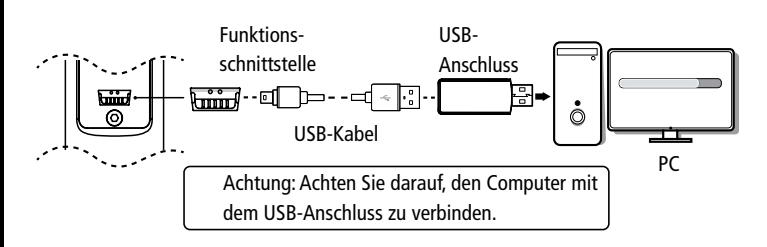

#### Anleitung zur Aktualisierung der Firmware

Laden Sie die neueste Firmware von der offiziellen Webseite von Rollei (www.rollei.com) herunterladen. Entpacken Sie die RAR Datei. Entfernen Sie die Akkus und verbinden Sie den Gimbal mit Ihrem Computer so wie oben dargestellt. Lesen Sie sich die Anleitung zum Aktualisierungsvorgang durch. Andernfalls wird die Steadycam nicht ordnungsgemäß funktionieren.

#### Achtung: Achten Sie darauf, den Computer mit dem USB-Anschluss zu verbinden.

#### Konfiguration der Parameter

Die Richtungs-Folge-Geschwindigkeit kann durch die Software zur Einstellung von Parametern bestimmt werden. Der Anwender kann die erwünschte Folge-Geschwindigkeit, die am Drehort erforderlich ist, anpassen. Es gibt drei verfügbare Modi: Der "SLOW"-Modus, der "NORMAL"-Modus und der "FAST"-Modus.

#### Achtung: Achten Sie darauf, den Computer mit dem USB-Anschluss zu verbinden.

#### Kalibrieren des Gimbals

Die Gimbal-Einstellung kann durch die Software zur Einstellung von Parametern kalibriert werden. Der Anwender kann die Höhe und den Rollwinkel in einem kleinen Winkel einstellen, um bei den Filmaufnahmen eine größere Präzision zu erreichen. Bitte legen Sie den Akku ein und nutzen Sie dann das Anschluss-Diagramm als Referenz, um den Gimbal mit dem Computer zur Kalibrierung zu verbinden.

#### Achtung: Achten Sie darauf, den Computer mit dem USB-Anschluss zu verbinden.

# Den Rollei eGimbal G4 Plus initialisieren 7

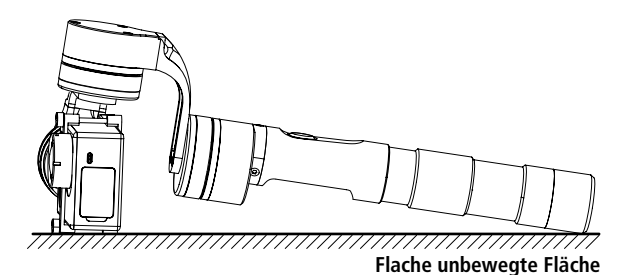

#### Anleitung zur Initialisierung

- 1. Kamera ordnungsgemäß montieren.
- 2. Gimbal auf einer flachen Fläche positionieren und nicht bewegen.
- 3. Gimbal einschalten.
- 4. Der Gimbal ist aktiviert und wird automatisch initialisiert. Sie können den Rollei eGimbal G4 Plus nun nehmen und normal damit arbeiten.

#### Der Rollei eGimbal G4 Plus muss initialisiert werden, wenn es nach dem Einschalten zu einer der folgenden Situationen kommt

- 1. Nach dem Einschalten entspricht die Winkelhöhe nicht der Horizontlinie.
- 2. Nach dem Einschalten ist der Rollwinkel nicht parallel zur Horizontlinie.
- 3. Wenn sich der Gimbal im Richtungs-Sperr-Modus befindet, bewegt sich der Richtungswinkel häufig (Richtung ist nicht stationär).

### **8 Technische Daten**

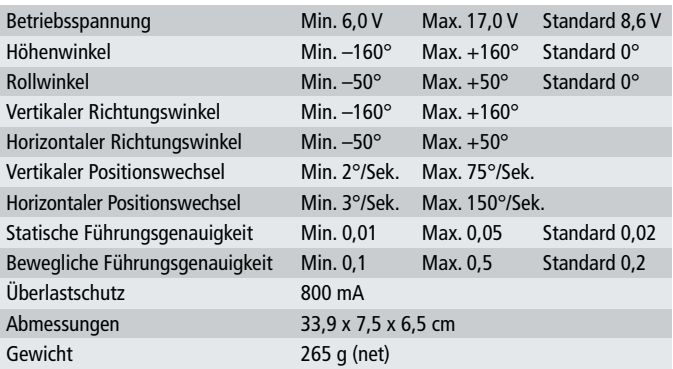

# Achtung 9

#### Haftungsausschluss

Der tragbare Rollei eGimbal G4 Plus ist ein ausgezeichneter Stabilisator für die Kamera mit geringem Gewicht.

Ein unrechtmäßiger Gebrauch ist untersagt. Anwender werden für Handlungen in Verbindung mit dem Kauf und dem Gebrauch der Produkte verantwortlich gemacht. Rollei übernimmt keine Haftung für Schäden oder Verbindlichkeiten, die durch den Gebrauch des Produktes verursacht werden. Wir bieten keine Dienstleistungen im Falle eines unangemessenen Gebrauchs der Produkte. Rollei behält sich das Recht vor, dieses Handbuch und die Bedingungen zur Anwendung des Gimbals jederzeit zu ergänzen.

#### Achtung

- Montieren Sie den Gimbal entsprechend der Darstellung.
- Aktualisieren Sie die Firmware und konfigurieren Sie die Parameter mit dem USB-Datenkabel im Standard-Paket.
- Laden Sie den Akku mit dem Ladegerät im Standard-Paket.
- Installieren Sie ordnungsgemäß die Kamera, bevor Sie den Gimbal einschalten

Weitere Informationen finden Sie auf der offiziellen Website von Rollei: www.rollei.de

### 10 Konformität

Hiermit erklärt der Hersteller, dass in Übereinstimmung mit den grundlegenden Anforderungen und den übrigen einschlägigen Bestimmungen mit den folgenden Europäischen Richtlinien an der Rollei eGimbal G4 Plus die CE-Kennzeichnung angebracht wurde:

> 2011/65/EG RoHS-Richtlinie 2004/108/EG EMV-Richtlinie 1999/5/EG R&TTE Richtlinie 2006/95/EEC LVD Richtlinie 2009/125/EG EuP Richtlinie 2002/96/EG WEEE Richtlinie

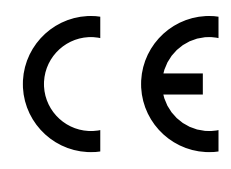

Die EG-Konformitätserklärung kann – unter der in der Garantiekarte aufgeführten Adresse – angefordert werden.

# Getting Started Guide 1

Please upgrade the firmware to V1.11 or above version.

Attention! Please install the suitable camera first before power on the Rolle eGimbal G4 Plus.

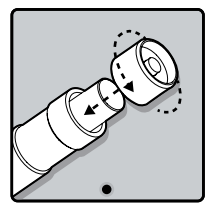

**Insert The Batteries** Remove the power switch cap, insert two 18350 batteries into the handle.

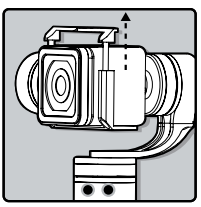

**Install The Camera** Install the actioncam. Make sure it is fixed well.

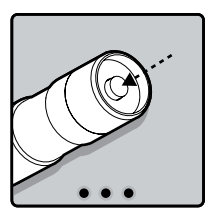

#### **Power On**

Please make sure that the camera is installed correctly. Then press the power button to turn on the Rollei eGimbal G4 Plus.

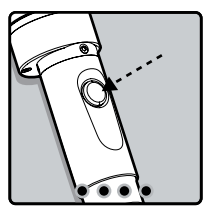

#### **Mode Switching**

When the Gimbal is working you can press the function button to switch between 3 working modes and a special working condition.

(For details on the different modes please refer to the instruction of the working modes)

# 2 Product Appearance

 $\overline{\phantom{a}}$ 

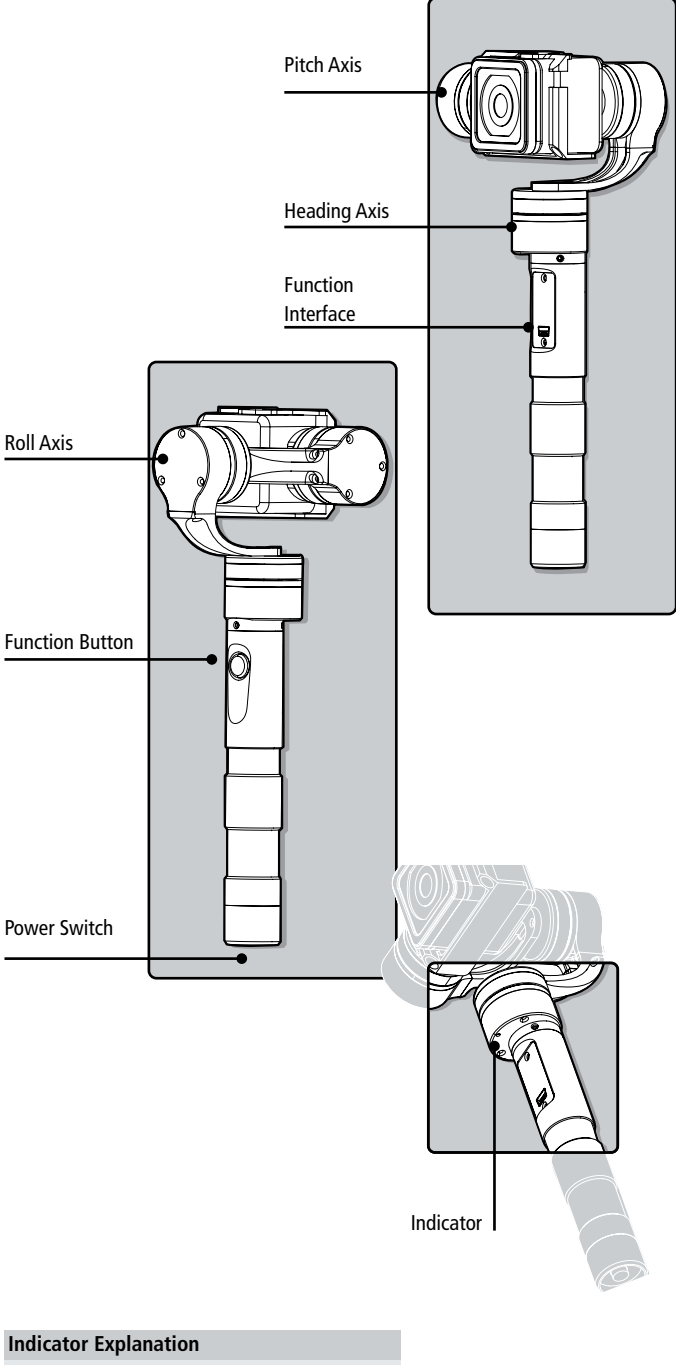

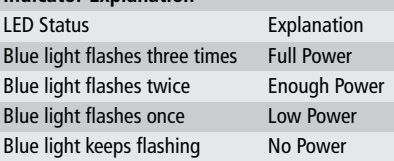

If the indicator light flashes red, the Gimbal will not work correctly due to an error.

# **8 Working Mode Instructions**

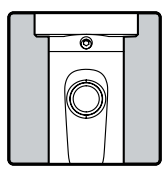

#### Function Button

Use the function button to switch between the different working modes. The chosen mode can be identified by the status of the indicator light.

#### Working Mode Instructions

- 1. Heading Follow Mode: Camera Pitch and Roll Angles remain constant, heading follows the handheld position.
- 2. Heading And Pitch Follow Mode: Camera Roll Angle remains constant. Heading and Pitch follow the handheld position.
- 3. Heading Lock Mode: Heading, Pitch and Roll are all locked to point at one position

**Special Working Condition (Inversion Mode):** When in any working mode, press the function button for three times in succession, the Gimbal enter into the inversion mode and switch to the Heading following mode automatically. Invert the Gimbal to capture more excited scenes easily by switching mode combination. When in inversion working condition press the function button for three times in succession to reset the Gimbal back to the original state.

**Manual Pulling Locking:** The pitching can be adjusted 8 seconds after the Gimbal has been started. Within the Heading Follow and Heading Lock Mode the pitching can be installed to the desired angle manually. Wait in this position up to 0.5 seconds until the current angle is adjusted.

**Standby Mode:** Press the function button for about 3 seconds. Then the motor will stop working and the LED indicator will light constantly. This indicates that the Gimbal is in standby mode. If the function button will be pressed once shortly the Gimbal will be awaken immediately..

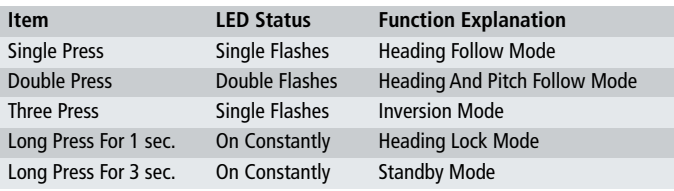

### **4 F**ilming Skill

**Smooth and Steady Filming:** Keep the Gimbal in your hand and keep it stable while moving.

**How to adjust the Pitching Angle:** Double press the function button to enter the "Heading and Pitching Follow Mode". Hold the Gimbal in the desired angle and then press the function button once again to reengage "Heading Follow Mode" in order to lock the angle at the desired pitch.

**Selfie:** Turn the Gimbal by 180° so that the function interface is facing you. Then simply adjust the angle of pitch to the desired angle by using the "Heading and Pitch Follow Mode" like mentioned above. Then switch back to "Heading Follow Mode". Now you should be able to easily film yourself.

**Use of Inversion Mode:** Press the function button for 3 times in succession. The Gimbal will switch to the inversion mode in which low angle views can be captured easily. We recommend that if you are filming.

## <sup>5</sup> Accessories

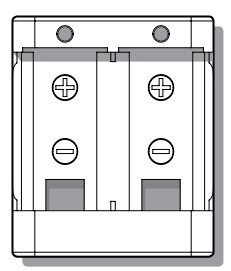

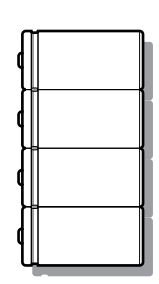

**Charger** Type: 16340/18350 Input: DC 5V Min 800 mA Output: DC 4.2V

**Rechargeable Battery** Type: 18350

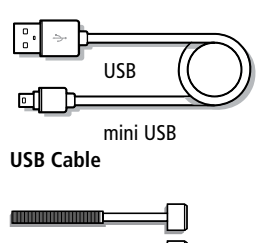

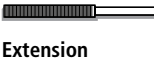

**Knurled Screw**

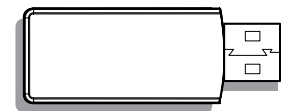

**USB Connector**

**Correct Method For Using USB Data Cable**

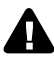

**Please refer to the method of proper usage mentioned below. Otherwise the device itself or other equipment can be damaged.**

**Battery Charging:** Insert the Mini USB-Connector of the attached USB-Cable in the Mini-USB-Interface of the charger and the regular USB-Connector to a USB\_ AC-Adaptor (not included) or to the USB-Plug of your computer.

**Connect to the computer:** Please remove the batteries first. Then insert the Mini USB terminal into the function interface of the Gimbal and the USB terminal to the USB connector. Afterwards connect the device with the computer to do firmware updates or parameter configuration. (Please connect the USB cable to the computer with the USB connector. Otherwise the interface of the computer will be damaged.) Further information can be found in the chapter of the function of the interface.

# **6** Function Interface Instructions

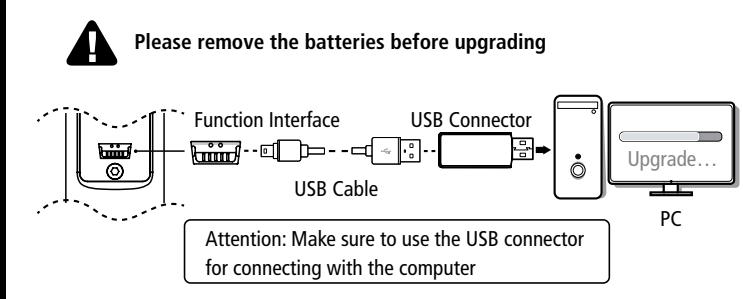

#### Firmware Upgrade Instruction

Please visit the official website of Rollei (www.rollei.com) to download the USB driver, firmware upgrade software and the latest firmware. Then unzip the RAR file and remove the batteries. Connect the Gimbal with the computer as shown above. Please refer to the manual of update operation for upgrading otherwise malfunction can occur.

#### Attention: Please make sure that the connection to the computer is done by the USB connector.

#### Parameters Configuration

The heading-following-speed can be configurated through the parameter setting software. Users can adjust the following speed according to their requirments of filming. There are three modes: "SLOW", "NORMAL and "FAST". Default setting is "NORMAL" mode.

#### Attention: Please make sure that the connection to the computer is done by the USB connector

#### Gimbal Calibration

The Gimbal settings can be calibrated through the parameter setting software. Users can adjust the pitch and roll angle in a small angle to achieve more accuracy while filming. Please insert the batteries and then refer to the connection diagramm to connect the Gimbal with the computor for calibration.

#### Attention: Please make sure that the connection to the computer is done by the USB connector

# ${\bf Z}$  Initialize the Rollei eGimbal G4 Plus  ${\bf Z}$

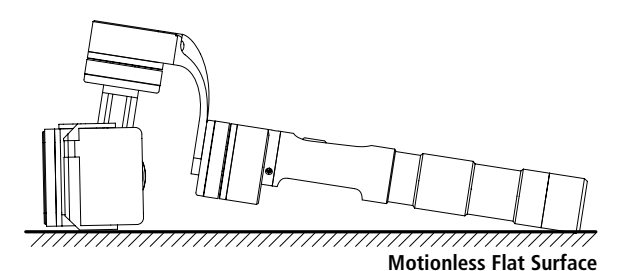

Initialization Instructions

- 1. Install the camera properly.
- 2. Put the Gimbal on a stationary flat surface and keep motionless.
- 3. Start the Gimbal.
- 4. The Gimbal is activated and it will be initialized automatically. Afterwards pick up the Gimbal and start working with it.

#### Rollei eGimbal G4 Plus needs to be initialized whenever the following situations appear after power on

- 1. After power on, the angle of pitch is not level with the horizon line.
- 2. After power on, the angle of roll is not parallel with the horizon line.
- 3. When the Gimbal is in heading lock, the angle of heading moves frequently (heading is not stationary).

### Technical Specifications 8

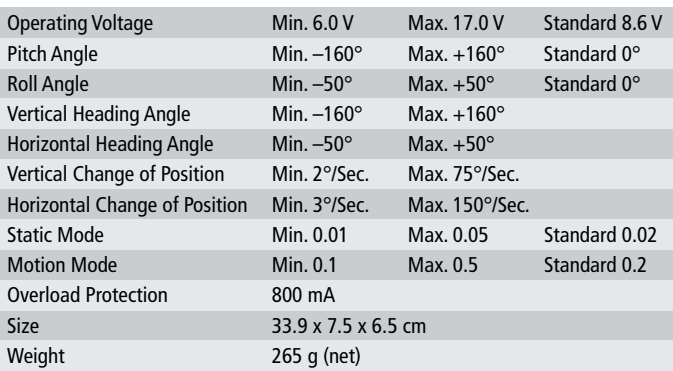

# Attention 9

#### Disclaimer

Rollei eGimbal G4 Plus is an excellent camera stabilizer, lightweight and portable. It is prohibited to use this device for any illegal purpose. Users will be responsible for all behavior while using this product.

The Rollei GmbH & Co. KG and our associates are not responsible for any damages or liabilities caused by the use of this product. Rollei will not offer any service if the Gimbal is uses improperly. Rollei reserves the right to amend this manual and the terms and conditions of use of the Gimbal at any time.

#### **Attention**

- Please assamble the Gimbal correctly according to the diagramm.
- Please upgrade firmware and configurate parameters only with the standard configuration USB data cable.
- Please only charge the batteries with the standard charger
- Please install the camera properly before starting the Gimbal.

### 10 Conformity

The Manufacturer hereby declares that the CE marking was applied to the Rollei eGimbal G4 Plus in accordance with the basic requirements and other relevant

provisions of the following CE Directives:

2011/65/EC RoHs Directive 2004/108/EC Low Voltage Directive 1999/5/EG R&TTE Directive 2006/95/EEC LVD Directive 2009/125/EG EuP Directive 2002/96/EG WEEE Directive

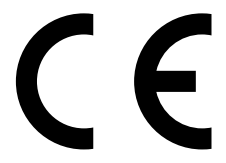

The EC Declaration of Conformity can be requested from the address specified on the Warranty card.

# Manuel de démarrage 1

Veuillez mettre à niveau le progiciel vers la version 1.11 ou une version ultérieure. Attention! Veuillez installer la caméra appropriée avant d'allumer la nacelle.

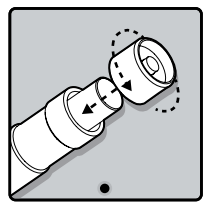

#### **Insérer les piles**

Retirez le capuchon du bouton de commutation, insérez deux piles 18350 dans la poignée.

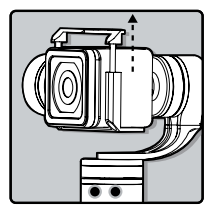

**Installer les caméras** Installez la caméra d'action et assurez-vous qu'elle est solidement fixée.

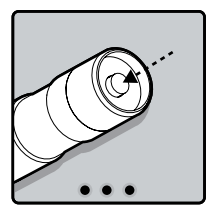

#### **Mettre en marche**

Assurez-vous que la caméra est bien installée, puis appuyez sur le bouton d'alimentation pour allumer le gimbal.

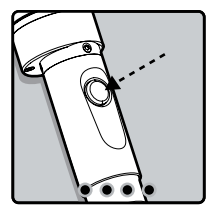

#### **Changement de mode**

Lorsque le gimbal fonctionne, vous pouvez appuyer sur le bouton de fonction pour basculer entre les trois modes de fonctionnement et un mode spécial.

(Vous trouvez plus d'informations sur les modes dans le chapitre «Mode d'emploi»)

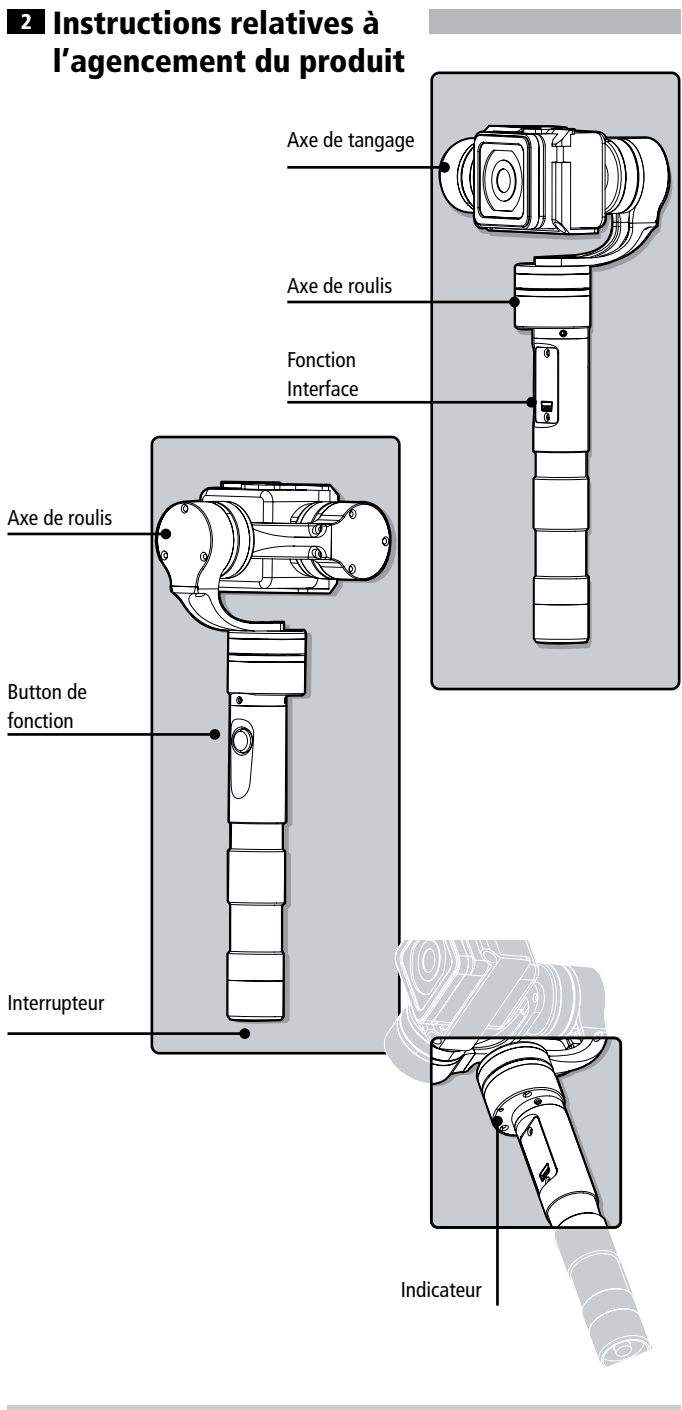

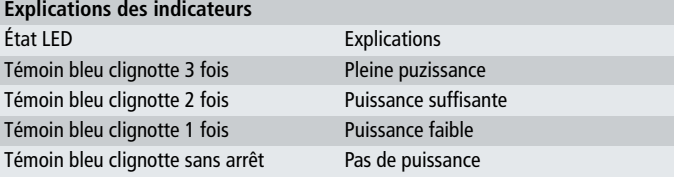

L'indicateur clignote en rouge lorsqu'il est en marche : il indique un défaut de la nacelle.

# **8 Mo**de d'emploi

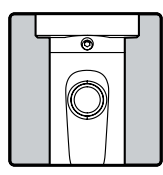

#### **Bouton de fonction**

Identifier le mode de fonctionnement en parcourant les différents états du témoin lumineux. Utiliser pour changer les modes de travail.

#### Mode d'emploi

- 1. Mode de suivi du pan: le tilt et le roll de la caméra sont stabilisés, le pan suit la position du nez.
- 2. Mode de suivi du pan et du tilt : le roll de la caméra est stabilisé. Le pan et le tilt suivent la position du nez.
- 3. Mode verrouillage du pan : le pan, le tilt et le roll sont verrouillés sur une cible.

**Conditions de fonctionnement spéciales (mode inversion)** dans n'importe quel mode de fonctionnement, appuyez sur le bouton de fonction à trois reprises, la nacelle entre alors en mode inversion et passe automatiquement en mode suivi du pan. Inversez la nacelle pour filmer des scènes mouvementées plus facilement, en basculant entre les combinaisons de mode. Lorsque l'appareil est en mode inversion, appuyez sur le bouton de fonction 3 fois de suite pour remettre la nacelle dans son état d'origine.

**Verrouillage manuel :** Le tilt de la caméra peut être ajusté manuellement 8 secondes après le démarrage de la nacelle. En mode suivi de pan et en mode de verrouillage du pan, il faut pousser le tilt à l'angle désiré et y rester pendant 0,5 seconde, afin que l'angle sélectionné soit verrouillé.

**Mode Standby :** Appuyez et maintenez enfoncé le bouton de fonction pendant 3 secondes, le moteur s'arrête et le voyant LED du bouton de fonction s'illumine régulièrement. Ceci indique que la nacelle entre en mode standby. Appuyez une fois sur le bouton de fonction et la nacelle sera remise en éveil immédiatement.

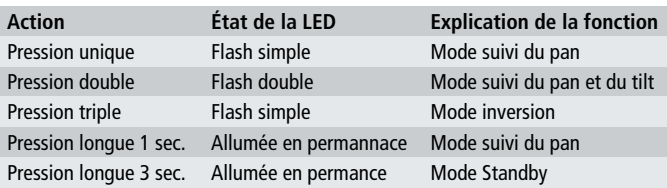

# **4 F**ilming Skill

**Prises de vue fluides et régulières :** lorsqu'elle est stabilisée, la nacelle stabilise les mouvements,elle est légère et ne ralentit pas vos déplacements.

**Comment ajuster l'angle de tilt :** appuyez deux fois sur le bouton de fonction pour accéder au « mode suivi du pan et du tilt ». Tenir la nacelle à l'angle désiré, puis appuyez une fois sur le bouton pour réinitier le « mode suivi du pan pour verrouiller l'angle de tilt désiré.

**Selfie :** tournez la nacelle à 180° de façon à ce que l'interface de fonction soit face à vous. Puis, ajustez l'angle de tilt à l'angle souhaité en utilisant le mode "suivi de pan et de tilt" susmentionné, puis rentrez au "mode suivi du pan". Cela fait, vous pouvez aisément vous filmer.

**Utilisation du mode inversion :** appuyez sur le bouton de fonction trios fois de suite et la nacelle passe alors en mode inversion et vous permet de prendre plus facilement des clichés en contre-plongée. Si vous filmez en avançant à grande vitesse, il serait avisé de tenir fermement la poignée parallèle au sol.

# <sup>5</sup> Accessoires

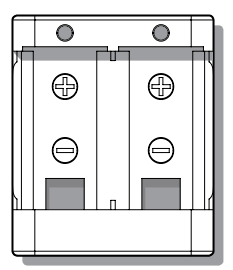

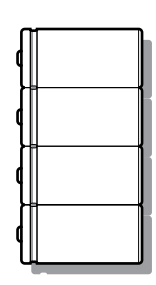

**Chargeur** type: 16340/18350 Entrée: DC 5V Min 800 mA Sortie : DC 4 2V

**Pile rechargeable** type: 18350

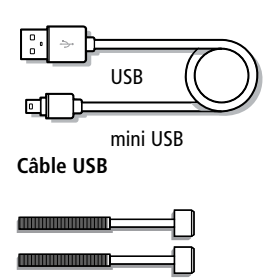

**Extension vis molletée**

**Connecteur USB**

**Correct Method For Using USB Data Cable**

 $\Box$ 

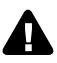

**Veuillez-vous référer à la méthode suivante pour un usage approprié. Dans le cas contraire, votre appareil et d'autres équipements pourraient subir des dommages.**

**Recharge de la batterie :** Connectez la fiche Mini-USB du câble dans l'interface Mini-USB du chargeur et la fiche USB dans un adaptateur USB (non fourni) ou connectez la fiche USB à votre ordinateur par le biais d'une douille USB.

**Connecter l'ordinateur :** retirer les piles, insérer le Mini USB dans l'interface de fonction situé sur la nacelle et relier le terminal USB au connecteur USB, puis connecter le tout à l'ordinateur. Pour mise à niveau de progiciel ou configuration de paramètres (connecter le câble USB à l'ordinateur au moyen du connecteur USB, sinon l'interface de l'ordinateur sera endommagée). Veuillez lire le manuel d'utilisation de l'interface pour plus de détails.

# **Instructions de fonction d'interface**

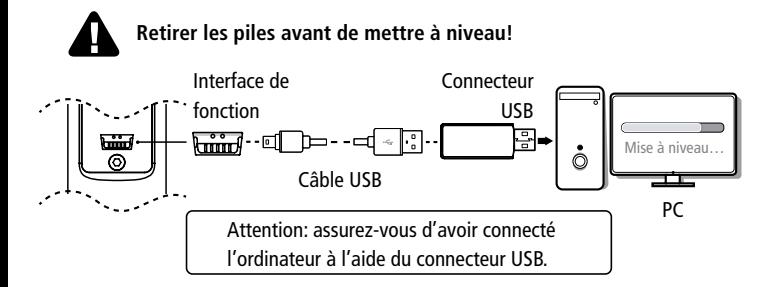

#### Instructions de mise à niveau du progiciel

Visitez sur le site internet official de Rollei (www.rollei.com) pour télécharger la dernière version du progiciel. Décompressez le fichier RAR et retirez les piles. Regardez le diagramme de connexion pour connecter la nacelle à l'ordinateur. Référez-vous au manuel de mise à niveau, sinon la nacelle sera dysfonctionnelle.

#### Attention: Assurez-vous d'avoir connecté l'ordinateur à l'aide du connecteur USB.

#### Configuration des paramètres

La vitesse de suivi du pan peut être configurée au moyen du logiciel de réglage des paramètres. L'utilisateur peut ajuster la vitesse en fonction des exigences liées à la scène à filmer. Il y a trois modes : « LENT », « NORMAL » et « RAPIDE » Le mode "NORMAL" est paramétré par défaut.

#### Attention: assurez-vous d'avoir connecté l'ordinateur à l'aide du connecteur USB.

#### Calibrage de la nacellele

Le comportement de la nacelle peut être calibré à l'aide du logiciel de réglage des paramètres. L'utilisateur peut ajuster le pan et le roulis en un petit angle, pour obtenir une précision plus élevée lors des prises de vue. Veuillez insérer les piles, puis lire le diagramme de connexion avant de connecter la nacelle à l'ordinateur pour le calibrage.

#### Attention: assurez-vous d'avoir connecté l'ordinateur à l'aide du connecteur USB.

### $\overline{\textbf{z}}$  Instructions d'initialisation de la nacelle Rollei G4 Plus

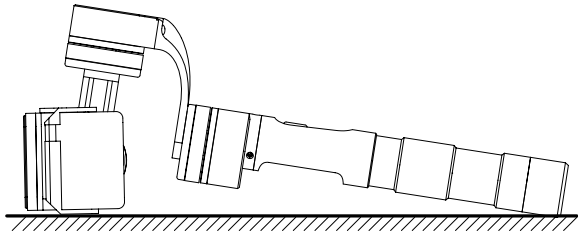

#### Instuctions d'initialisation

**Surface plate fixe**

- 1. Installer convenablement la caméra.
- 2. Placez la nacelle sur une surface plate et l'immobiliser.
- 3. Allumer la nacelle.
- 4. La nacelle est activée et s'initialise automatiquement. Soulevez la nacelle afin qu'elle se mette en marche.

#### Rollei eGimbal G4 Plus doit être initialisé chaque fois que les situations décrites ci-après se produisent

- 1. Après la mise en marche, l'angle de tilt n'est pas au même niveau que la ligne d'horizon.
- 2. Après la mise en marche, l'angle de roll n'est pas parallèle à la ligne d'horizon.
- 3. Lorsque la nacelle se trouve dans le conservateur de cap, l'angle de pan se déplace en permanence (le cap n'est pas fixe).

### <sup>8</sup> Données techniques

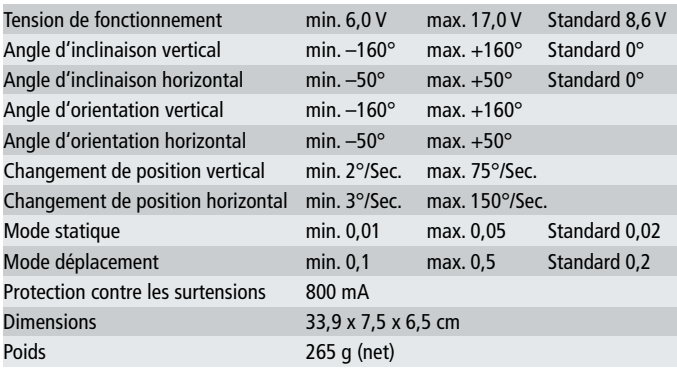

# Attention 9

#### Clause de non-responsabilité

Rollei eGimbal G4 Plus est un excellent stabilisateur de caméra, léger et portable. Toute utilisation à des fins illégales est interdite. Les utilisateurs sont les seuls responsables de l'usage qu'ils feront de ce produit.

The Rollei GmbH & Co. KG et nos associés ne sont pas responsables des défauts ou dégats causés par l'utilisation de ce produit. Pour toute source ou usage non conforme, nous ne pourrons vous être d'aucune utilité. Rollei se réserve le droit de modifier ce manuel et les conditions d'utilisation de la nacelle à tout moment.

#### **Attention**

- Monter correctement la nacelle selon le diagramme
- Mettre à niveau le progiciel et configurez les paramètres avec le câble USB de configuration standard
- Charger la batterie avec le chargeur standard
- Installer la caméra bien avant de mettre en marche la nacelle

### 10 Conformité

Le fabricant déclare que la mention CE a été apposée sur Rollei eGimbal G4 Plus conformément aux exigences fondamentales et dispositions applicables des directives européennes suivantes:

> 2011/65/CE Directive RoHS 2004/108/CE Directive CEM 1999/5/CE Directive R&TTE 2006/95/EEC Directive LVD 2009/125/EG Directive EuP 2002/96/EG Directive WEEE

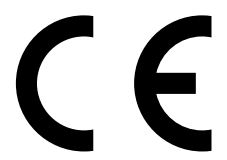

La déclaration de conformité CE peut être demandée à l'adresse mentionnée sur la carte de garantie.

# **Rollei**

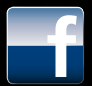

www.facebook.com/ rollei.foto.de (rollei.photo.en)

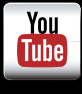

www.youtube.com/ rolleibullet

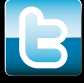

www.twitter.com/ RolleiGermany

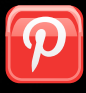

www.pinterest.com/ rollei1920/

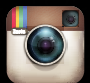

http://instagram.com/ rollei1920

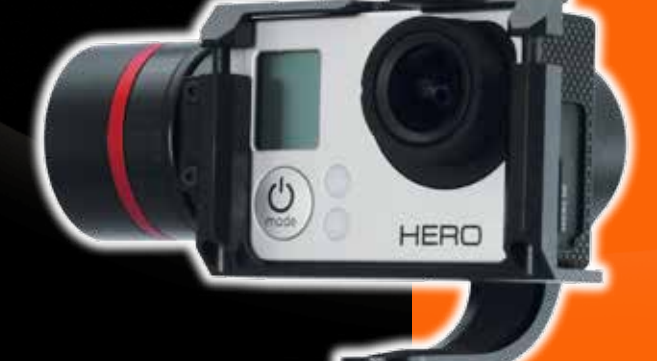

#### Service:

Rollei Service Germany Denisstraße 28a D-67663 Kaiserslautern Hotline +49 (0)6 31/3 42 84 49

Distribution: Rollei GmbH & Co. KG Tarpen 40/Gebäude 7b D-22419 Hamburg

www.rollei.com